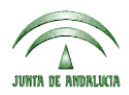

# DOCUMENTO DE APROBACIÓN DE LA INSTRUCCIÓN FO 029/2010

# **TÍTULO DE LA INSTRUCCIÓN:**

Instrucción FO 29/2010 de 28 de septiembre por la que se establece Procedimiento acerca del uso del Delimitador Gráfico de Explotaciones para la generación de coberturas donde se recojan los datos del control de campo efectuado en los expedientes de forestación de tierras agrícolas **Versión:** 1.0 **Código:** 2010/DGFA/SGCIA/SAMA/V. 1.0 **Contenido:**

Instrucción FO 29/2010 por la que se establece Procedimiento acerca del uso del Delimitador Gráfico de Explotaciones para la generación de coberturas donde se recojan los datos del control de campo efectuado en los expedientes de forestación de tierras agrícolas

Cambios frente a la versión anterior: No existe versión anterior para la presente campaña.

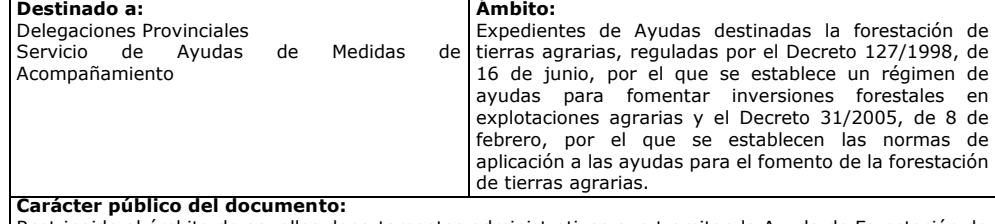

Restringido al ámbito de aquellos departamentos administrativos que tramitan la Ayuda de Forestación de Tierras Agrarias.

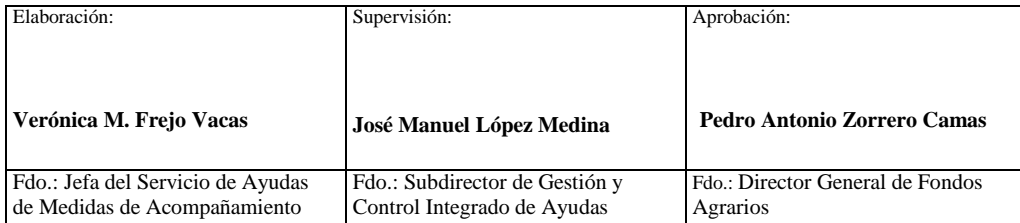

*Página 1 de 1*

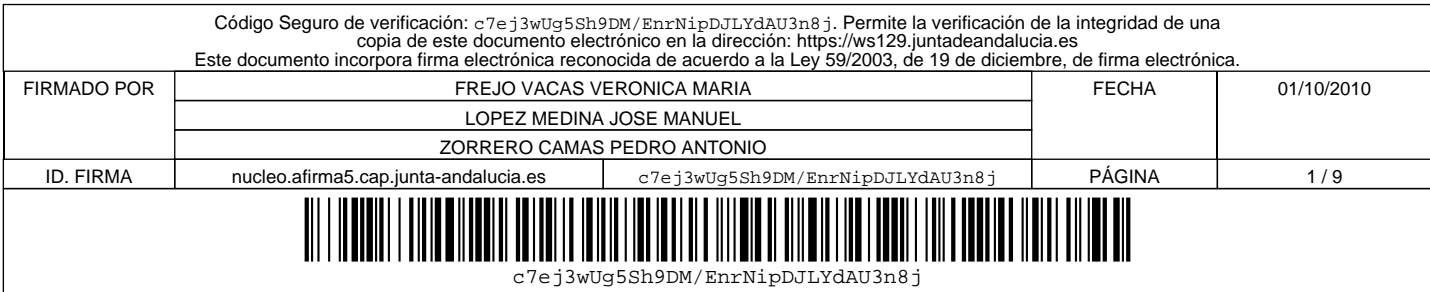

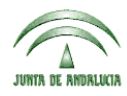

**CONSEJERÍA DE AGRICULTURA Y PESCA Dirección General de Fondos Agrarios**

**Instrucción FO 29/2010 por la que se establece Procedimiento acerca del uso del Delimitador Gráfico de Explotaciones para la generación de coberturas donde se recojan los datos del control de campo efectuado en los expedientes de forestación de tierras agrícolas**

*Página 2 de 2*

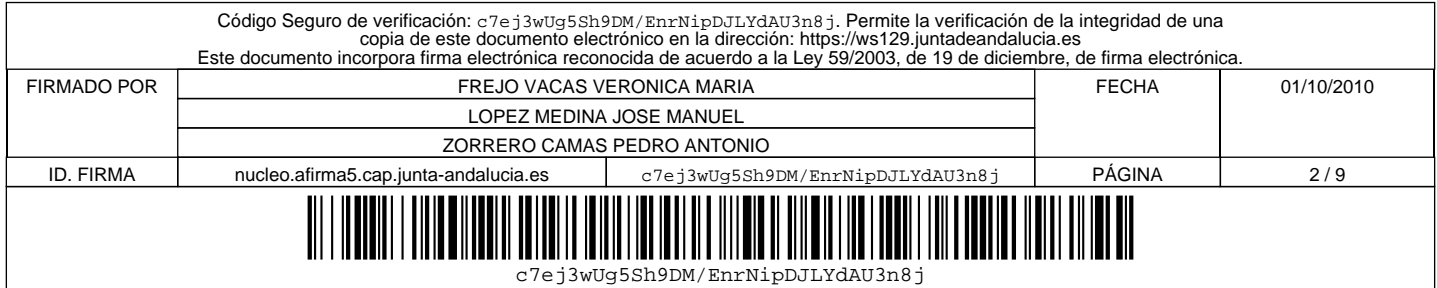

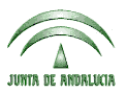

## **1. Introducción.**

El Reglamento (CE) 1975/2006, por el que se establecen disposiciones de aplicación del Reglamento (CE) 1698/2005 en lo que respecta a la aplicación de los procedimientos de control y la condicionalidad en relación con las medidas de ayuda al desarrollo rural, establece en su articulo 12 que cada año se realizará un número total de controles sobre el terreno en al menos el 5 % de todos los beneficiarios que hayan suscrito un compromiso en virtud de una o varias de las medidas incluidas en el ámbito de aplicación del presente título.

Por tanto, para las solicitudes de ayudas a la forestación de tierras agrarias al amparo del R(CEE) 2080/1992 de la campaña 2010 el **Plan de Control 2010** establece la muestra aleatoria y dirigida de controles de campo a realizar para la certificación de primas de mantenimiento y pago de primas compensatorias.

Según la **Instrucción FO 026/201**0, por la que se establece el procedimiento para la ejecución del plan de control sobre expedientes de ayudas a la forestación de tierras agrarias al amparo del Reglamento (CEE) 2080/1992 para la campaña 2010, dichos controles, con carácter general, se fundamentarán en visita al terreno donde se realizará:

- **Control de la superficie objeto de pago**
- **Control de las condiciones agrarias de la superficie controlada**

Los datos obtenidos en el c**ontrol de la superficie objeto de pago,** consistente en la verificación de perímetros y particularidades, serán procesados en los Gabinetes de las Delegaciones Provinciales, en adelante DDPP, utilizando para ello el Delimitador Gráfico de Explotaciones, en adelante DGE

#### **2. Objetivo.**

La presente instrucción recoge el procedimiento a seguir por los Gabinetes de las DDPP en la carga de las salidas gráficas de las solicitudes y la grabación de los resultados del control de campo, utilizando para ello el DGE.

Dichos resultados, una vez procesados por el DGE, serán enviados a Servicios Centrales, en adelante SSCC, para su integración en la base de datos geográfica de forestación, quedando así actualizadas las coberturas para la solicitud de la campaña 2011.

## **3. Procedimiento.**

Junto a esta instrucción se remite fichero zip de nombre *muestracontrolfor* que habrá que descomprimir cualquier carpeta o unidad de disco que posea el ordenador del técnico, de modo que se creará una carpeta raíz de nombre *Muestra\_Control\_For\_2010* **que contendrá dos subcarpetas denominadas;** *Coberturas\_Iniciales* (coberturas declaradas por los beneficiarios) y *Cobertura\_tras\_campo*

*Página 3 de 3*

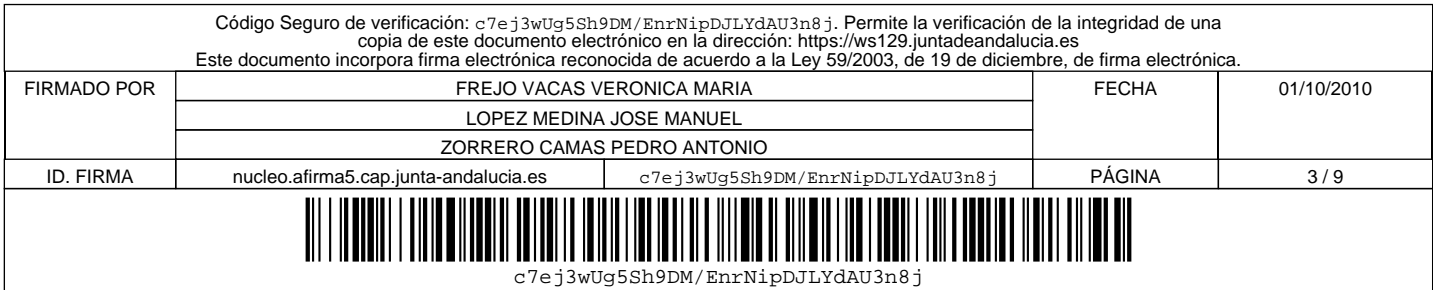

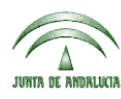

# **CONSEJERÍA DE AGRICULTURA Y PESCA Dirección General de Fondos Agrarios**

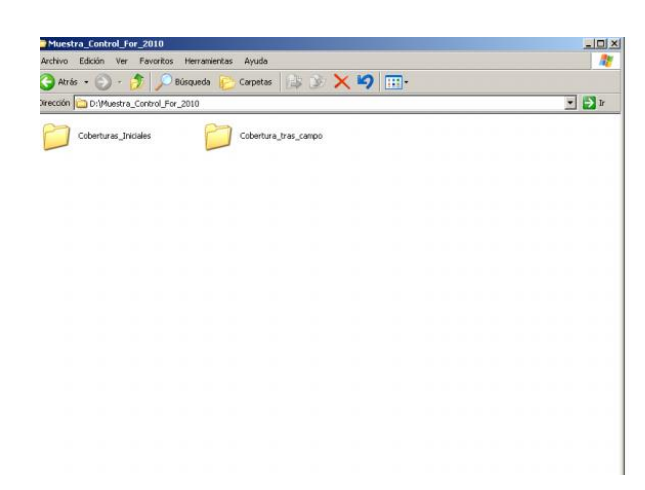

Una vez descomprimido el fichero se deberá comprobar que en la carpeta *Coberturas\_Iniciales* figuran un total de 591 archivos.

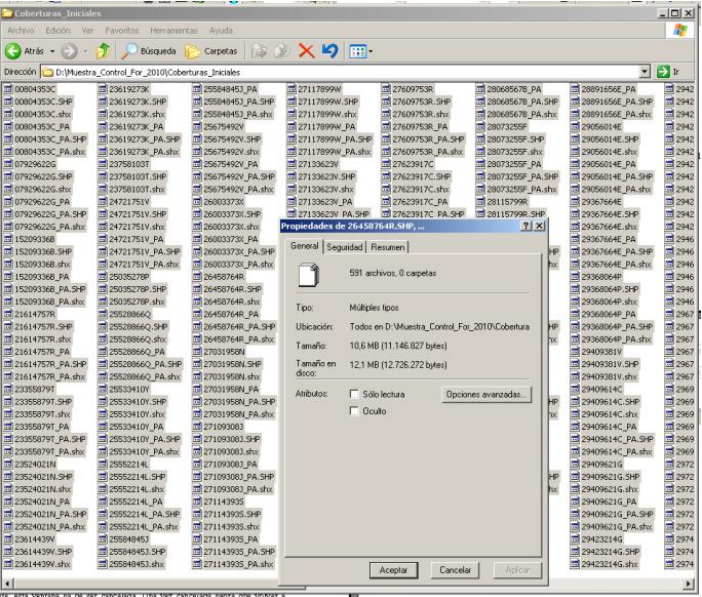

El siguiente paso consiste en abrir la versión 3.0d del DGE instaladas en las DDPP. Una vez abierta se procederá a abrir el menú *delimitacion explotaciones*, introduciendo el técnico que vaya a importar las coberturas en la aplicación el login

*Página 4 de 4*

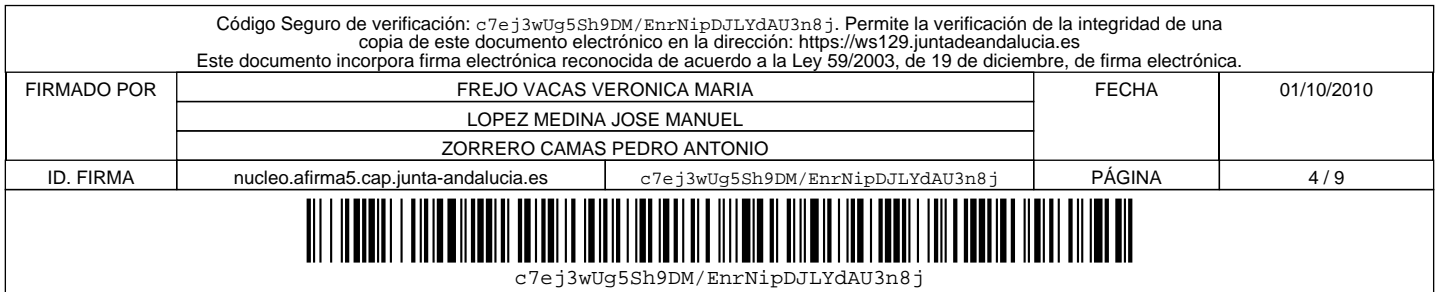

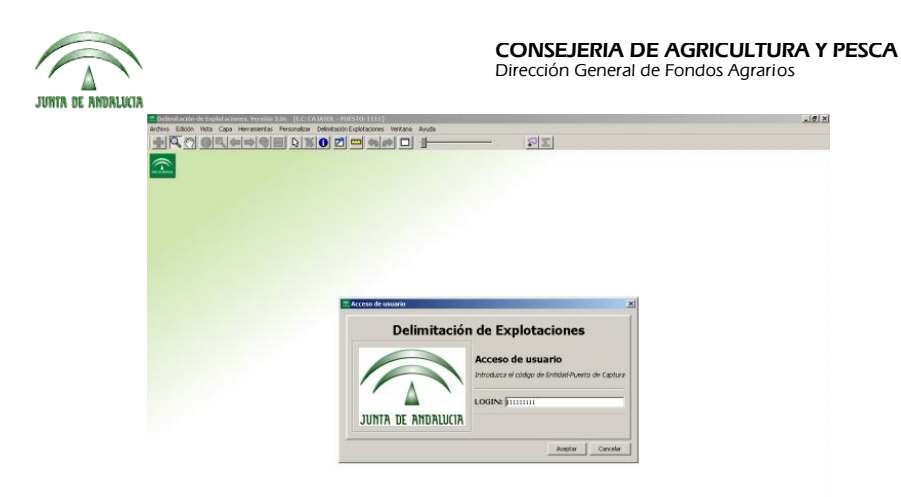

Verificado el login el programa solicitará el NIF de un declarante, está ventana ha de ser cancelada. Una vez cancelada habrá que volver a seleccionar el menú *delimitacion explotaciones* y elegir la opción *importar explotación por lotes...*

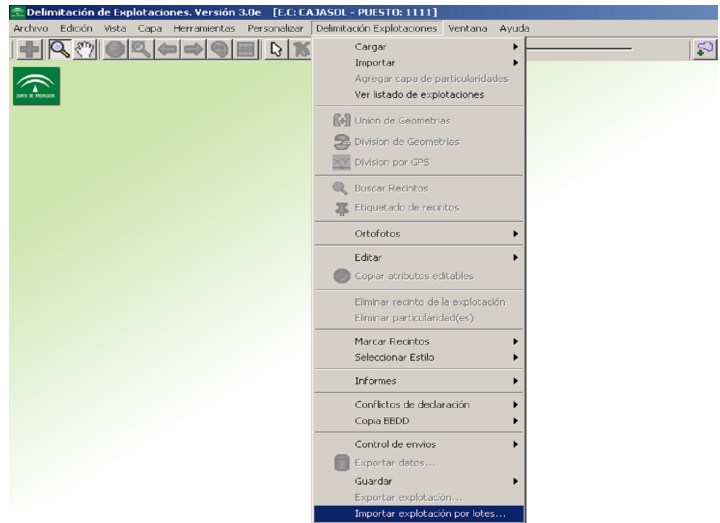

Seguidamente aparecerá un cuadro de diálogo donde seleccionaremos la carpeta *Coberturas\_Iniciales*

*Página 5 de 5*

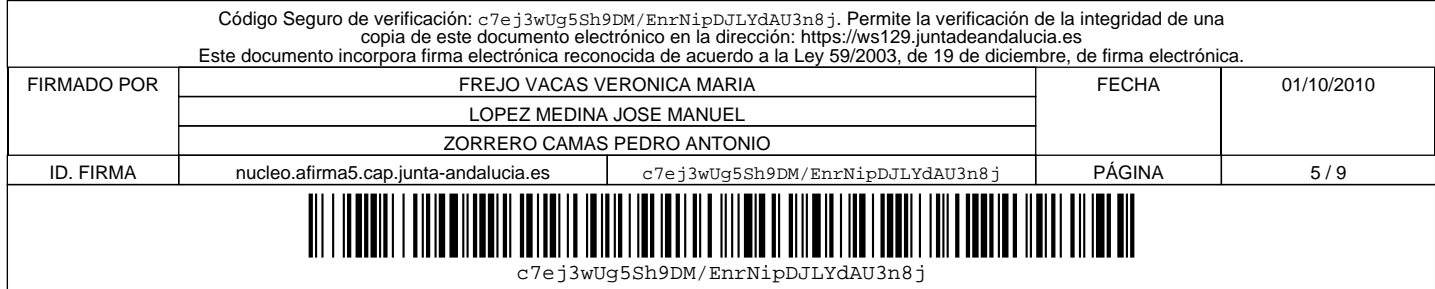

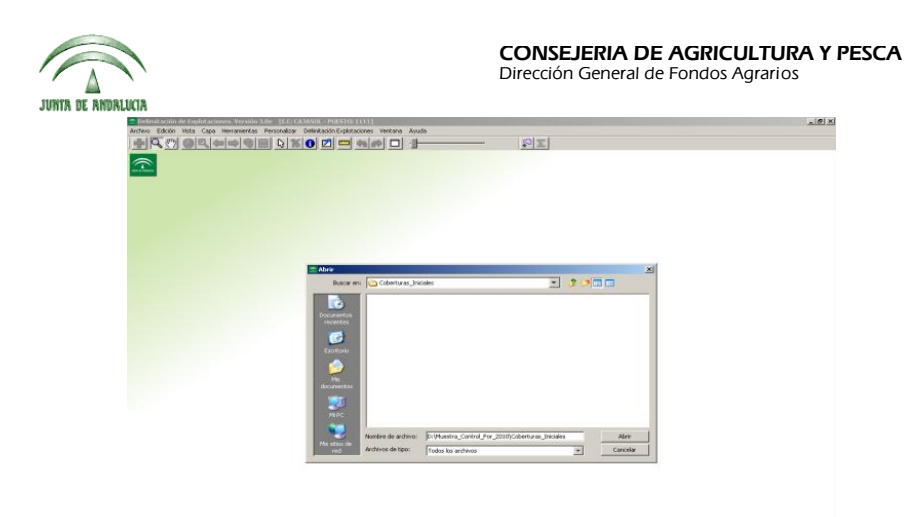

Una vez seleccionada habrá que pulsar *abrir* y aparecerá en la pantalla un listado de todas las explotaciones de la muestra de control

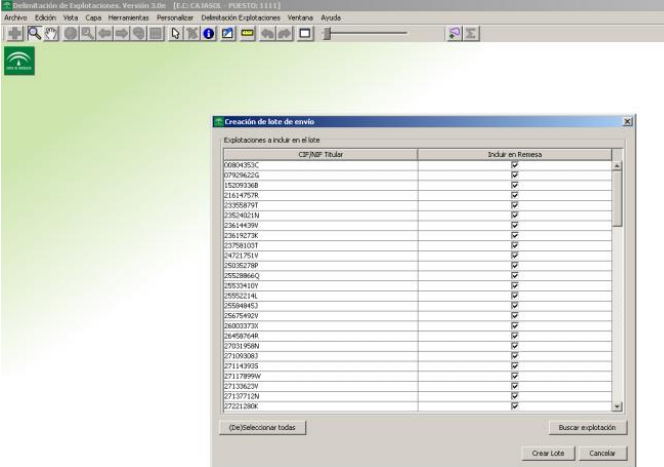

Finalmente se importarán todas las coberturas al DGE marcando *Crear lote.*

Importadas dichas coberturas con los resultados del control de campo de un beneficiario (NIF), procederemos a abrir la explotación desde el menú *delimitacion explotaciones*  $\rightarrow$  *Cargar*  $\rightarrow$  *Cargar explotacion* 

*Página 6 de 6*

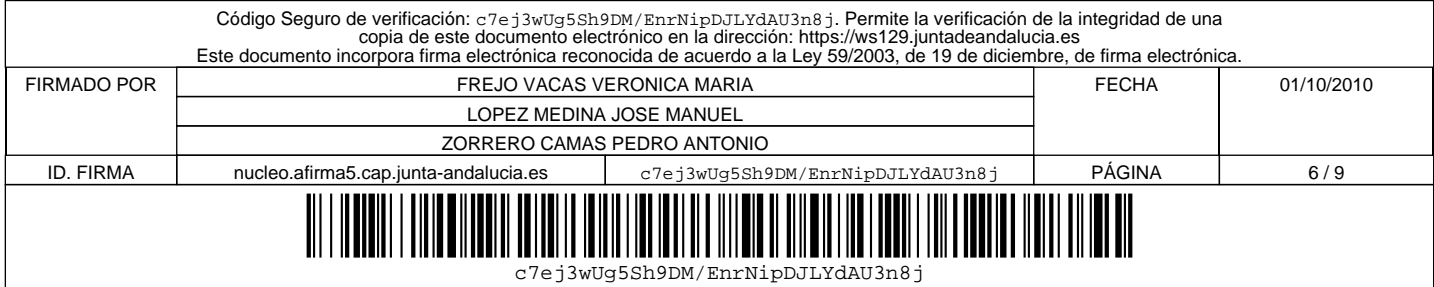

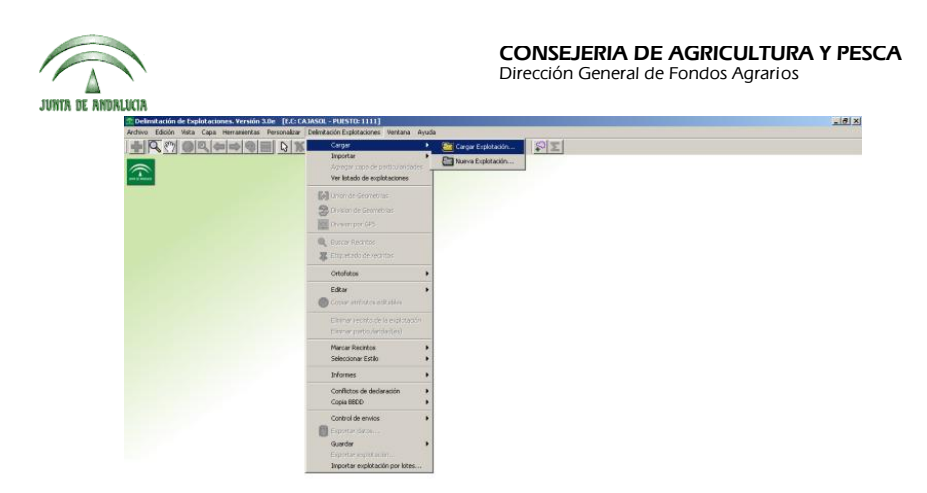

Seguidamente aparecerá un cuadro de diálogo en el que introduciremos el DNI marcando la casilla *cargar explotación original*

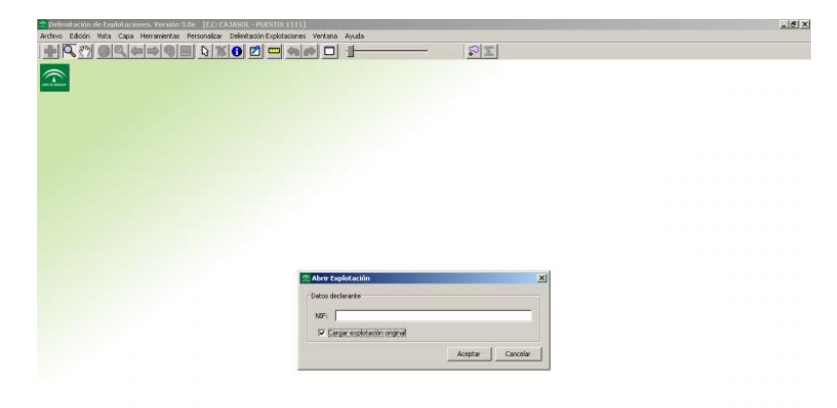

Cargada la explotación el técnico procesará los resultados del control de campo procediendo a su guardado siguiendo la siguiente ruta *Delimitación Explotaciones > Guardar>Guardar explotación*

*Página 7 de 7*

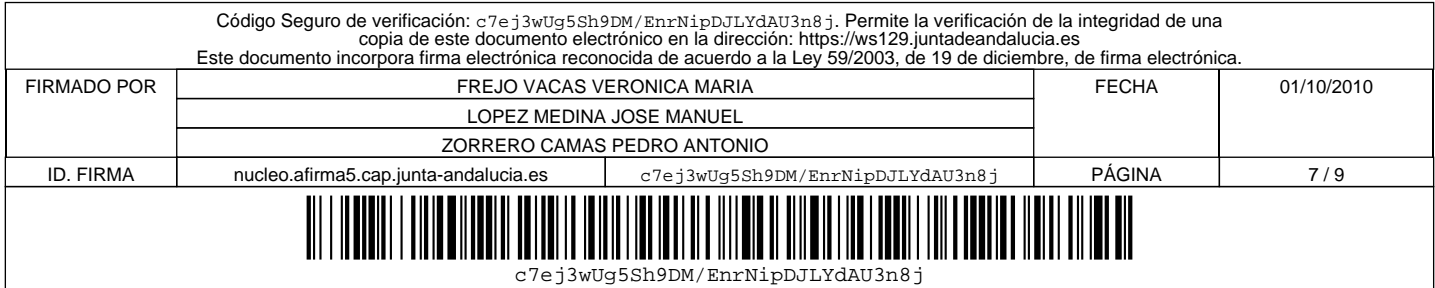

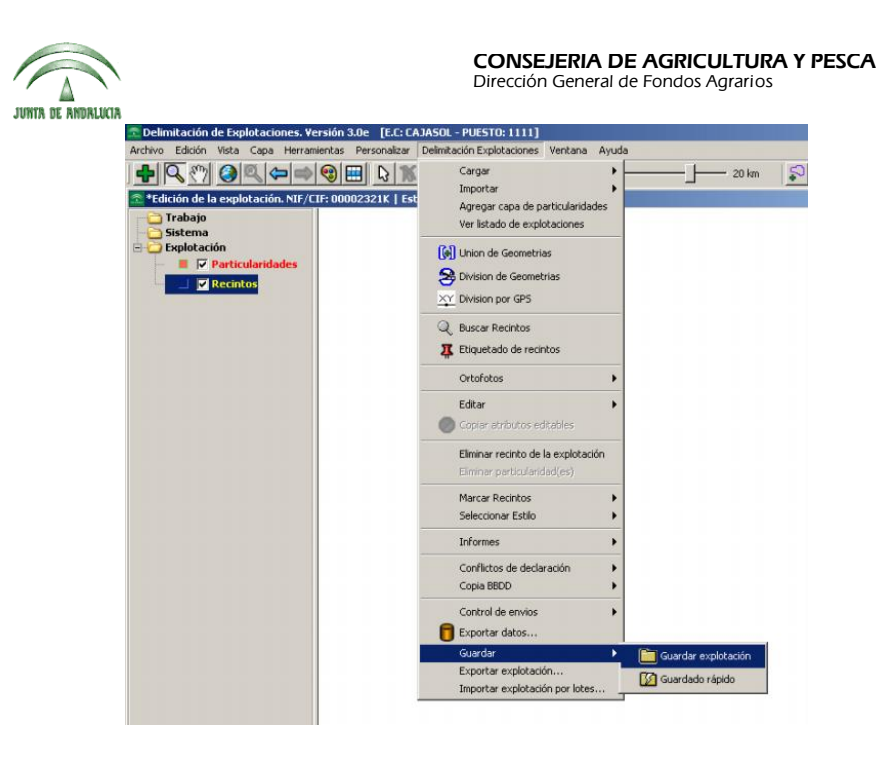

Guardada dicha explotación se procederá a seleccionar la opción *Exportar explotación* del menú *Delimitacion Explotaciones*

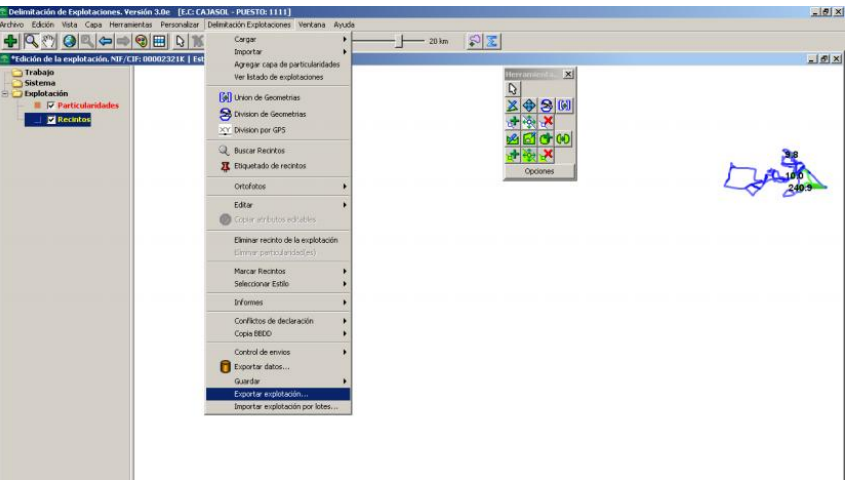

Seleccionada dicha opción habrá que indicar la ruta donde guardar el resultado del control de superficie, la subcarpeta *Cobertura\_tras\_campo* incluida dentro de la carpeta *Muestra\_Control\_For\_2010*, el nombre del archivo será *DNI\_CONTROL.zip* Dicho

*Página 8 de 8*

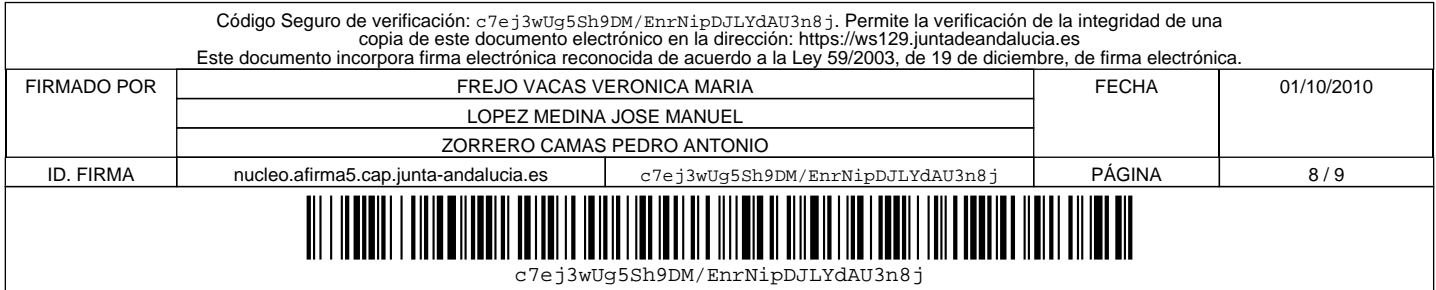

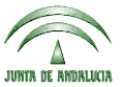

**CONSEJERÍA DE AGRICULTURA Y PESCA Dirección General de Fondos Agrarios**

archivo será remitido a los SSCC para su integración en la base de datos geográfica de forestación.

El nombre del archivo *DNI\_CONTROL.zip* deberá ser incluido en la campo observaciones del informe de campo correspondiente al punto *5. OBSERVACIONES apartado C.- OTRAS OBSERVACIONES:*

*Página 9 de 9*

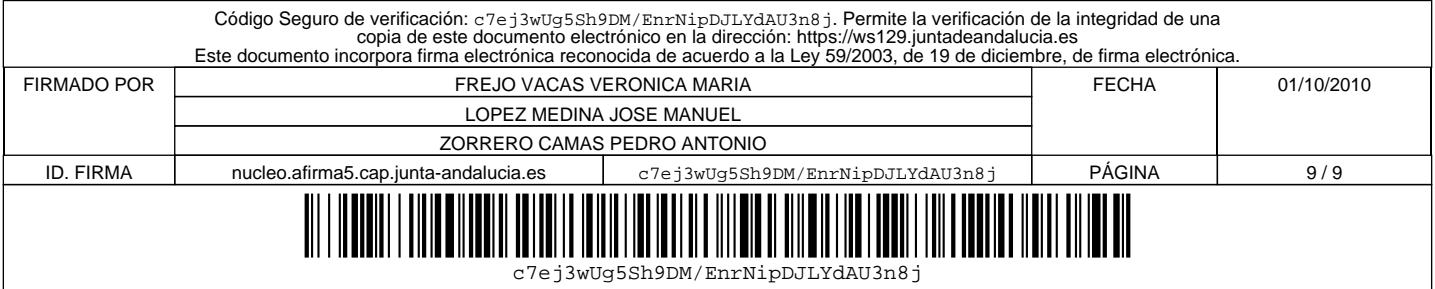